## **Adding ICBR Cores to an External Account**

Sometimes external accounts won't be able to access ICBR's cores when first created. Please follow the below steps to gain access.

- 1. **Login** to your iLab account at <https://ufl.ilab.agilent.com/>
- **Click on** the hamburger bar in the upper left-hand corner.

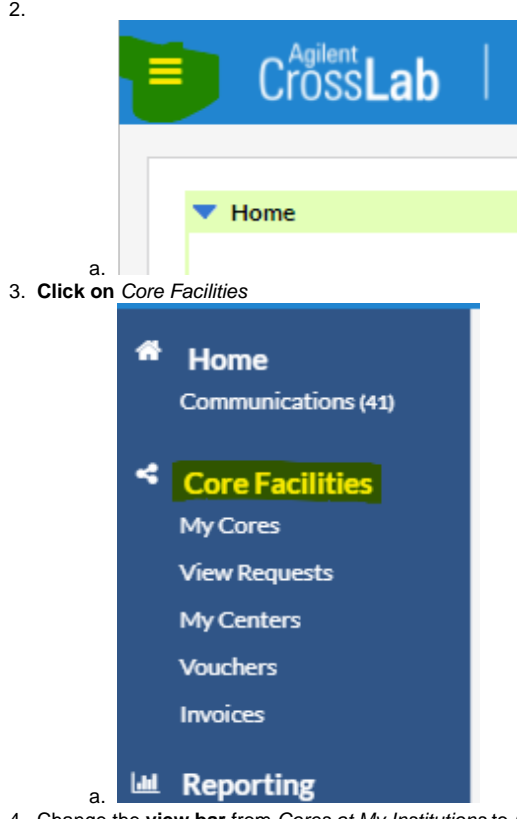

4. Change the **view bar** from Cores at My Institutions to Cores at Other Institutions and type in ICBR in the **search** bar, hit enter.

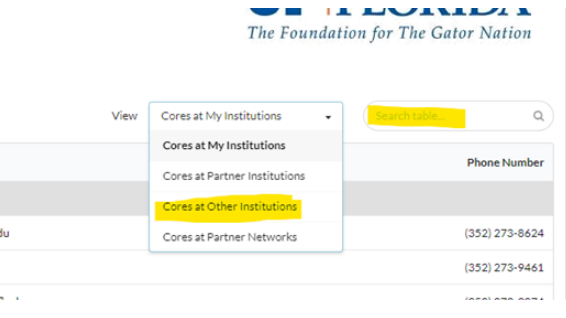

## **Still Not Seeing ICBR?**

If your institution uses the iLab system they may have blocked outside cores. An iLab Support ticket will have to be submitted to give you access. Please email [ICBR-iLab@ad.](mailto:ICBR-iLab@ad.ufl.edu) [ufl.edu](mailto:ICBR-iLab@ad.ufl.edu) for assistance.